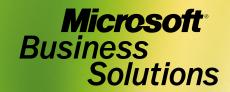

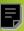

Microsoft® Business Solutions-Great Plains® **Bank Reconciliation Sample Reports** 

### Copyright

Manual copyright © 2003 Great Plains Software, Inc. All rights reserved. Great Plains Software, Inc. is a wholly-owned subsidiary of Microsoft Corporation.

Your right to copy this documentation is limited by copyright law and the terms of the software license agreement. As the software licensee, you may make a reasonable number of copies or printouts for your own use. Making unauthorized copies, adaptations, compilations, or derivative works for commercial distribution is prohibited and constitutes a punishable violation of the law.

#### **Trademarks**

Great Plains, Dynamics, eEnterprise, Dexterity, Solomon IV, and Solomon Software are either registered trademarks or trademarks of Great Plains Software, Inc. in the United States and/or other countries. Great Plains Software, Inc. is a wholly-owned subsidiary of Microsoft Corporation. Microsoft, ActiveX, BackOffice, BizTalk, FrontPage, JScript, Outlook, SourceSafe, Verdana, Visual Basic, Visual C++, Visual C++, Visual InterDev, Visual SourceSafe, Visual Studio, Win32, Windows, and Windows NT are either registered trademarks or trademarks of Microsoft Corporation in the United States and/or other countries. FairCom and c-tree Plus are trademarks of FairCom Corporation and are registered in the United States and other countries.

The names of actual companies and products mentioned herein may be trademarks or registered marks - in the United States and/or other countries - of their respective owners.

The names of companies, products, people, and/or data used in window illustrations and sample output are fictitious and are in no way intended to represent any real individual, company, product, or event, unless otherwise noted.

#### Warranty disclaimer

Great Plains Software, Inc. and Microsoft Corporation disclaim any warranty regarding the sample code contained in this documentation, including the warranties of merchantability and fitness for a particular purpose.

#### Limitation of liability

The content of this manual is furnished for informational use only, is subject to change without notice, and should not be construed as a commitment by Great Plains Software, Inc. or Microsoft Corporation. Great Plains Software, Inc. and Microsoft Corporation assume no responsibility or liability for any errors or inaccuracies that may appear in this manual. Neither Great Plains Software, Inc., Microsoft Corporation nor anyone else who has been involved in the creation, production or delivery of this documentation shall be liable for any indirect, incidental, special, exemplary or consequential damages, including but not limited to any loss of anticipated profit or benefits, resulting from the use of this documentation or sample code.

### License agreement

Use of this product is covered by a license agreement provided with the software product. If you have any questions, please call the Microsoft Business Solutions Customer Assistance Department at 800-456-0025 or 701-281- 6500.

Publication date Part number April 2003

# **Contents**

| Bank Reconciliation sample reports | 1  |
|------------------------------------|----|
| Checkbook Register Report          |    |
| Bank Transaction Posting Journal   | 4  |
| Reconciliation Posting Journal     | 6  |
| Bank Deposit Posting Journal       | 8  |
| Reconciliation Edit List           | 10 |
| Bank Transaction History Report    | 12 |
| Distribution Detail History Report | 14 |
| Voided Receipts Removal Report     | 16 |
| Voided Transactions Removal Report | 18 |
| Bank Deposit Worksheet             | 20 |
| Outstanding Transactions Report    | 22 |

ii

# **Bank Reconciliation sample reports**

This document includes information about and instructions for creating the most common Bank Reconciliation reports. Samples of each report also are included.

The following reports are explained:

- Checkbook Register Report
- Bank Transaction Posting Journal
- Reconciliation Posting Journal
- Bank Deposit Posting Journal
- Reconciliation Edit List
- Bank Transaction History Report
- <u>Distribution Detail History Report</u>
- Voided Receipts Removal Report
- Voided Transactions Removal Report
- Bank Deposit Worksheet
- Outstanding Transactions Report

## **Checkbook Register Report**

#### **Report Writer name**

Checkbook Register

### Report tables

CM Transaction
CM Transaction Type Setup
CM Checkbook Master

#### Ranges

Checkbook ID Description

Date

Number

Type

User-Defined 1

### **Sorting options**

Number

Date

User-Defined 1

#### Include

Reconciled transactions
Unreconciled transactions
Voided transactions

The Checkbook Register Report displays the transactions for each payment and deposit. The number, date, type, paid-to or received-from information, reconciliation information, and origin are listed for each transaction along with the payment or deposit amount. The checkbook's current balance and user-defined information also are displayed on the report. If you choose to view the functional currency and the currency assigned to the checkbook is not the functional currency, the Current Balance field and heading will not print.

### **Printing Instructions**

To print the Checkbook Register Report for an individual checkbook:

- 1. Choose Inquiry >> Financial >> Checkbook Register to open the Checkbook Register Inquiry window.
- Enter or select a checkbook ID.
- 3. Choose File >> Print.

To print the Checkbook Register Report for multiple checkbooks:

- Choose Reports >> Financial >> Checkbook to open the Checkbook Reports window.
- 2. Select Checkbook Register from the Reports list and choose New to open the Checkbook Report Options window.
- 3. Enter an option name and create a report option to sort or restrict the report. You can choose to include reconciled, unreconciled, and voided transactions on the report.
- 4. Choose Destination. Select a printing destination and choose OK. The Checkbook Report Options window will be redisplayed.
- 5. Choose Print.

You can print the Checkbook Register Report from either the Checkbook Reports window or the Checkbook Report Options window. You also can save the report option and print later.

# **Checkbook Register Report**

System: 5/21/2002 1:26:08 PM The World Online, Inc. Page: User ID: LESSONUSER1 User Date: 5/20/2002 CHECKBOOK REGISTER REPORT

Bank Reconciliation

anges: From: To:
Checkbook ID PETTY CASH PETTY CASH Number
Description Petty Cash-Uptown Trust Petty Cash-Uptown Trust Date
User-Defined 1 Ranges: From: To: Number First Last First Last

Sorted By: Number
Include Trx: Reconciled, Unreconciled, Voided
\* Voided transaction ^ Cleared amount is different than posted amount
Checkbook ID Description User-Defined 1 Current Balance

| C | heckbook ID        | Description    |     | User-Defined                | 1    | Current Bala  | ince                                    |          |
|---|--------------------|----------------|-----|-----------------------------|------|---------------|-----------------------------------------|----------|
|   | Number             | Date           |     | Paid To/Rcvd From Re        |      |               | Payment                                 | Deposit  |
| F |                    | Petty Cash-Upt |     |                             |      | (\$100,683.   |                                         |          |
|   | 00000000000000000  | 001 1/31/1999  | DEP |                             | No   | CMDEP00000005 |                                         | \$119.54 |
| * | 00000000000000000  | 001 2/8/2001   | CHK | Associated Insurance Inc.   | Yes  | PMCHK00000002 | \$50.25                                 |          |
|   | 00000000000000000  | 002 2/8/2001   | CHK | Associated Insurance Inc.   | No   | PMCHK00000003 | \$141.84                                |          |
|   | 00000000000000000  | 003 2/12/2001  | CHK | Advanced Office Systems     | No   | PMCHK00000004 | \$90.25                                 |          |
|   | 00000000000000000  | 004 2/16/2001  | CHK | Central Cellular, Inc.      | No   | PMCHK00000005 | \$93.55                                 |          |
|   | 00000000000000000  | 005 1/5/2001   | CHK | Advanced Office Systems     | No   | PMCHK00000006 | \$103.79                                |          |
|   | 00000000000000000  | 006 2/22/2001  | CHK | American Telephone & Telegr | a No | PMCHK00000007 | \$271.62                                |          |
|   | 00000000000000000  | 007 2/4/2001   | CHK | Green Lake Wire Company     | No   | PMCHK00000008 | \$607.60                                |          |
|   | 00000000000000000  | 008 2/25/2001  | CHK | MCI Telecommunications      | No   | PMCHK00000009 | \$1,262.50                              |          |
|   | 00000000000000000  | 009 3/5/2001   | CHK | Cruger Engineering Company  | No   | PMCHK00000010 | \$1,255.26                              |          |
|   | 00000000000000000  | 010 2/28/2001  | CHK | ComVex, Inc.                | No   | PMCHK00000011 | \$698.45                                |          |
|   | 00000000000000000  | 011 3/2/2001   | CHK | American Express            | No   | PMCHK00000012 | \$1,858.00                              |          |
|   | 00000000000000000  | 012 3/4/2001   | CHK | Capital Printed Circuits    | No   | PMCHK00000013 | \$12,065.30                             |          |
|   | 00000000000000000  | 013 3/17/2001  | CHK | Cruger Engineering Company  | No   | PMCHK00000014 | \$6,927.46                              |          |
|   | 00000000000000000  | 014 3/14/2001  | CHK | Cruger Engineering Company  | No   | PMCHK00000015 | \$3,064.76                              |          |
|   | 00000000000000000  | 015 3/15/2001  | CHK | Cruger Engineering Company  | No   | PMCHK00000016 | \$1,255.26                              |          |
|   | 00000000000000000  | 016 3/12/2001  | CHK | ComVex, Inc.                | No   | PMCHK00000017 | \$64,925.00                             |          |
|   | 00000000000000000  | 017 3/16/2001  | CHK | American Telephone & Telegr | a No | PMCHK00000018 | \$1,063.55                              |          |
|   | 00000000000000000  | 018 8/3/2001   | CHK | Advanced Office Systems     | No   | PMCHK00000027 | \$313.06                                |          |
|   | 00000000000000000  | 019 4/14/2001  | CHK | Cruger Engineering Company  | No   | PMCHK00000028 | \$142.30                                |          |
|   | 00000000000000000  | 020 4/9/2001   | CHK | Advanced Office Systems     | No   | PMCHK00000029 | \$28.46                                 |          |
|   | 00000000000000000  | 021 4/11/2001  | CHK | Advanced Office Systems     | No   | PMCHK00000030 | \$142.30                                |          |
|   | 00000000000000000  | 022 4/13/2001  | CHK | Advanced Office Systems     | No   | PMCHK00000031 | \$284.60                                |          |
|   | 00000000000000000  | 023 4/22/2001  | CHK | Cruger Engineering Company  | No   | PMCHK00000032 | \$28.46                                 |          |
|   | 00000000000000000  | 024 4/16/2001  | CHK | Advanced Office Systems     | No   | PMCHK00000033 | \$85.38                                 |          |
|   | 00000000000000000  |                | CHK | Advanced Office Systems     | No   | PMCHK00000034 | \$28.46                                 |          |
|   | 00000000000000000  |                | CHK | Advanced Office Systems     | No   | PMCHK00000035 | \$56.92                                 |          |
|   | 000000000000000000 |                | CHK | Advanced Office Systems     | No   | PMCHK00000036 | \$15.00                                 |          |
|   | 00000000000000000  | 028 4/30/2001  | CHK | Cruger Engineering Company  | No   | PMCHK00000037 | \$90.25                                 |          |
|   | 000000000000000000 |                | CHK | Advanced Office Systems     | No   | PMCHK00000038 | \$180.50                                |          |
|   | 00000000000000000  | 030 4/26/2001  | CHK | Advanced Office Systems     | No   | PMCHK00000039 | \$90.25                                 |          |
|   | 00000000000000000  | 031 4/29/2001  | CHK | Tele-Satellite Industries   | No   | PMCHK00000040 | \$1,329.92                              |          |
|   | 00000000000000000  |                | CHK | Tele-Satellite Industries   | No   | PMCHK00000041 | \$1,329.92                              |          |
|   | 00000000000000000  |                | CHK | Signature Systems           | No   | PMCHK00000042 | \$1,173.06                              |          |
|   | IAJ000000009       | 1/15/1999      |     |                             | No   | CMTRX00000001 | • • • • • • • • • • • • • • • • • • • • | \$25.00  |
|   | 25.5               |                |     |                             |      |               |                                         | ,        |

<sup>35</sup> Transaction(s)
35 Total Transaction(s)

## **Bank Transaction Posting Journal**

### **Report Writer name**

Bank Transaction Posting Journal

### Report tables

CM Journal

**CM Transaction** 

**CM** Receipt

CM Distribution

**Account Master** 

**CM Transaction Type Setup** 

#### Ranges

Audit Trail Code Posting Date

#### **Sorting option**

**Audit Trail Code** 

The Bank Transaction Posting Journal shows detailed information about posted transactions, including the checkbook that was updated, the transaction type, number, transaction and posting dates, transaction amount, paid-to or received-from information, description, and General Ledger distributions. Voided transactions are marked with an asterisk (\*). The Bank Transaction Posting Journal also indicates if a transaction hasn't been posted because of an error.

The Bank Transaction Posting Journal will be printed automatically when you close the Bank Transaction Entry window after posting a document. This report is a part of the audit trail and should be kept with your permanent records.

Posting journals can be printed only if you selected to print them in the Posting Setup window. For more information, refer to the System Manager documentation.

You can print the posting journal to a file as well as to the printer, in case of a printing error. The contents of this file can be printed at any time.

The Bank Transaction Posting Journal can be reprinted at any time as long as you've marked the Reprint option in the Audit Trail Codes Setup window and have not removed history for the transactions.

### **Printing Instructions**

To reprint a Bank Transaction Posting Journal:

- 1. Choose Reports >> Financial >> Bank Posting Jrnls to open the Financial Posting Journals window.
- 2. Select Bank Transaction Journal from the Reports list and choose New to open the Financial Posting Journal Options window.
- 3. Enter an option name and create a report option to sort or restrict the report.
- 4. Choose Destination. Select a printing destination and choose OK. The Financial Posting Journal Options window will be redisplayed.
- 5. Choose Print.

## **Bank Transaction Posting Journal**

System: 6/22/00 7:03:17 PM The World Online, Inc. Page: BANK TRANSACTION POSTING JOURNAL - REPRINT User Date: 6/22/00 User ID: LESSONUSER1 Bank Reconciliation Audit Trail Code: CMTRX0000001 Voided transactions Checkbook ID Type Posting Date Paid To/Rcvd From Description \_\_\_\_\_\_ Uptown Trust Increase Adjustment IAJ000000017 1/30/99 1/30/99 Account Number Account Description 000-1100-00 Cash - Operating Account \$488.54 \$0.00 \$488.54 000-7040-00 Miscellaneous Income \$0.00 \$488.54 \$400.00 Uptown Trust Decrease Adjustment DAJ00000003 1/30/99 1/30/99 Account Number Account Description Debit Credit Account Number Credit Cash - Operating Account Transfer Suspense Account \_\_\_\_\_ \$37,000.00 \$37,000.00 Uptown Trust Decrease Adjustment DAJ000000012 1/30/99 1/30/99 \$2,120.00 Account Number Account Description Debit 000-1100-00 \$0.00 Cash - Operating Account 999-9999-99 Transfer Suspense Account \$2.120.00 \$2,120.00 \$2,120.00 Uptown Trust Decrease Adjustment DAJ00000016 1/30/99 1/30/99 Account Number Account Number Account Description Debit Credit 000-1100-00 Cash - Operating Account \$0.00 \$161.20 000-6780-00 Miscellaneous Expense \$161.20 \$161.20 \$161.20 Uptown Trust Decrease Adjustment DAJ00000018 1/30/99 1/30/99 \$1,118,99 Account Number Account Description Debit 000-1100-00 \$0.00 \$1,118.99 Cash - Operating Account 000-2410-00 Freight Payable \$579.98 \$0.00 000-2420-00 000-2430-00 Brokerage Fees Pavable \$326.87 \$0.00 Miscellaneous Pavable \$212.14 \$0.00 9 \$1,118.99 Page: 2 System: 6/22/00 7:03:17 PM User Date: 6/22/00 The World Online, Inc. BANK TRANSACTION POSTING JOURNAL - REPRINT User ID: LESSONUSER1 Bank Reconciliation FLEX BENEFITS Increase Adjustment IAJ00000013 1/30/99 1/30/99 \$2,120.00 Account Number Account Description Debit Credit \$76,800.00 000-1110-00 Cash - Payroll 999-9999-99 Transfer Suspense Account \$0.00 \$76,800.00 \$76,800.00 PAYROLL Increase Adjustment IAJ00000004 1/30/99 1/30/99 \$37,000.00 Account Number Account Description Debit ....... 000-1110-00 \$37,000.00 \$0.00 Cash - Payroll Transfer Suspense Account \$37,000.00 \$37,000.00 PETTY CASH Increase Adjustment IAJ00000009 1/15/99 1/15/99 \$25.00 wumber Account Description Account Number Debit 000-1130-00 Petty Cash 999-9999-99 Transfer Suspense Account \$25.00 \$25.00 Total Transactions:

## **Reconciliation Posting Journal**

### **Report Writer name**

Reconcile Journal

### Report tables

CM Reconcile Header CM Checkbook Master

#### Range

Audit Trail Code

### **Sorting option**

Audit Trail Code

The Reconciliation Posting Journal shows detailed information about balances as of the last reconciliation, including statement ending balance, outstanding check amount, deposits in transit amount, adjusted bank balance, checkbook balance, adjustments, and the adjusted book balance. The Reconciliation Posting Journal also indicates if a transaction hasn't been posted because of an error.

The Reconciliation Posting Journal will be printed automatically when you close the Reconcile Bank Statements window after reconciling a statement. This report is a part of the audit trail and should be kept with your permanent records.

Posting journals can be printed only if you selected to print them in the Posting Setup window. For more information, refer to the System Manager documentation.

You can print the posting journal to a file as well as to the printer, in case of a printing error. The contents of this file can be printed at any time.

The Reconciliation Posting Journal can be reprinted at any time as long as you've marked the Reprint option in the Audit Trail Codes Setup window and have not removed history for the transactions.

### **Printing Instructions**

To reprint the Reconciliation Posting Journal:

- 1. Choose Reports >> Financial >> Bank Posting Jrnls to open the Financial Posting Journals window.
- 2. Select Reconciliation Journal from the Reports list and choose New to open the Financial Posting Journal Options window.
- 3. Enter an option name and create a report option to sort or restrict the report. Ranges and sorting options are available only for the reprinted posting journals.
- 4. Choose Destination. Select a printing destination and choose OK. The Financial Posting Journal Options window will be redisplayed.
- 5. Choose Print.

# **Reconciliation Posting Journal**

 System:
 5/10/02
 12:15:16 PM
 The World Online, Inc.
 Page:
 1

 User Date:
 5/10/02
 RECONCILIATION POSTING JOURNAL
 User ID: LESSONUSER1

Bank Reconciliation

Audit Trail Code: CMADJ00000002 Bank Statement Ending Balance: \$76,935.65
Checkbook ID: PAYROLL Bank Statement Ending Date: 4/2/02
Description: Payroll-Lakes Bank Cutoff Date: 4/2/02

 Statement Ending Balance
 \$76,935.65

 Outstanding Checks (-)
 \$2,765.54

 Deposits in Transit (+)
 \$54,068.13

 Adjusted Bank Balance
 \$128,238.24

 Checkbook Balance as of Cutoff
 \$128,248.24

 Adjustments
 (\$10.00)

 Adjusted Book Balance
 \$128,238.24

 Difference
 \$0.00

## **Bank Deposit Posting Journal**

#### **Report Writer name**

Bank Deposit Posting Journal - Reprint

### Report tables

CM Journal
CM Receipt
CM Transaction
CM Transaction Type Setup

### Range

**Audit Trail Code** 

#### **Sorting option**

**Audit Trail Code** 

The Checkbook Posting Journal shows detailed information about the transactions entered in another module that updated Bank Reconciliation when posted. The checkbook ID, payment type, number, date, amount, who the payment was made to or received from, and the transaction description are displayed for each transaction. The Checkbook Posting Journal also indicates if a transaction hasn't been posted because of an error. This report is a part of the audit trail and should be kept with your permanent records.

Posting journals can be printed only if you selected to print them in the Posting Setup window. For more information, refer to the System Manager documentation.

You can print the posting journal to a file as well as to the printer, in case of a printing error. The contents of this file can be printed at any time.

The Checkbook Posting Journal can be reprinted at any time as long as you've marked the Reprint option in the Audit Trail Codes Setup window and have not removed history for the transactions.

### **Printing Instructions**

To reprint a Checkbook Posting Journal:

- 1. Choose Reports >> Financial >> Bank Posting Jrnls to open the Financial Posting Journals window.
- 2. Select Checkbook Journal from the Reports list and choose New to open the Financial Posting Journal Options window.
- 3. Enter an option name and create a report option to sort or restrict the report. Ranges and sorting options are available only for the reprinted posting journals.
- 4. Choose Destination. Select a printing destination and choose OK. The Financial Posting Journal Options window will be redisplayed.
- 5. Choose Print.

# **Checkbook Posting Journal**

System: 6/22/00 7:13:46 PM The World Online, Inc. Page: 1

User Date: 6/22/00 BANK DEPOSIT POSTING JOURNAL - REPRINT User ID: LESSONUSER1 Bank Reconciliation

Audit Trail Code: CMDEP00000002

\* Voided deposits

Number Description Deposit Date Deposit Amount \$17,567.11 20005 1/31/99 Uptown Trust With Receipts RMFIRST deposit

| Receipt Type          | Date       | Number | Rece        | ived From           |          | Checkbook Amour | nt          |
|-----------------------|------------|--------|-------------|---------------------|----------|-----------------|-------------|
| Check                 | 1/31/99    | 38222  | Asso        | ciated Insurance Co | ompany   | \$6,847.7       | <br>75      |
| Check                 | 1/31/99    | 9228   | Adva        | nced Tech Satellite | e System | \$10,719.3      | 36          |
| Totals:               |            |        |             |                     |          |                 |             |
| Number of             | E          |        |             |                     | Amount   |                 |             |
| Checks Credit Cards ( | Currency I | otal   | Checks      | Credit Cards        | Currency | Coin            | Total       |
| 2 0                   | 0          | 2      | \$17,567.11 | \$0.00              | \$0.00   | \$0.00          | \$17,567.11 |
| Total Receipts: 2     |            |        |             |                     |          |                 |             |

Total Receipts: 2
Deposit Amount: \$17,567.11
Total Deposits: 1

## **Reconciliation Edit List**

### **Report Writer name**

Reconcile Journal

### Report tables

CM Reconcile Header CM Checkbook Master The Reconciliation Edit List displays the balances for the statement ending balance, outstanding check amount, deposits in transit amount, adjusted bank balance, checkbook balance, adjustments, and the adjusted book balance. This report also shows any difference between the adjusted bank balance and adjusted book balance. If this difference is not zero, you can't complete the reconciliation.

To print the Reconciliation Edit List before reconciling, choose File >> Print in the Select Bank Transactions window. In the Print Reconciliation Reports window, mark Reconciliation Edit List and choose OK.

## **Reconciliation Edit List**

12:07:41 PM

System: 1/31/99 User Date: 1/31/99 The World Online, Inc. Page: RECONCILIATION EDIT LIST User ID: LESSONUSER1 Bank Reconciliation Audit Trail Code: Bank Statement Ending Balance: \$76,935.65 Checkbook ID: PAYROLL
Description: Payroll - Lakes Bank Bank Statement Ending Date: 2/2/99
Cutoff Date: 2/2/99 Statement Ending Balance \$76,935.65 Outstanding Checks (-) Deposits in Transit (+) \$54,068.13

Adjusted Bank Balance \$128,238.24 Checkbook Balance as of Cutoff \$128,248.24 (\$10.00) Adjustments \$128,238.24 -----\$0.00 Adjusted Book Balance Difference

## **Bank Transaction History Report**

### **Report Writer name**

Bank Transaction History Report

### Report tables

CM Journal
CM Transaction
CM Transaction Type Setup

### Ranges

Number Audit Trail Code Checkbook ID Type

### **Sorting options**

Number Date The Bank Transaction History Report shows detailed information for reconciled transactions. The checkbook ID, type, number, date, posting date, amount, paid-to or received-from information, description, and audit trail code information are listed for each transaction.

### **Printing Instructions**

- 1. Choose Reports >> Financial >> Bank History to open the Financial History Reports window.
- 2. Select Bank Transaction History from the Reports list and choose New to open the Financial History Report Options window.
- 3. Enter an option name and create a report option to sort or restrict the report.
- 4. Choose Destination. Select a printing destination and choose OK. The Financial History Report Options window will be redisplayed.
- 5. Choose Print.

You can print the Bank Transaction History Report from either the Financial History Reports window or the Financial History Report Options window. You also can save the report option and print later.

# **Bank Transaction History Report**

The World Online, Inc. Page: User ID: LESSONUSER1

System: 5/21/2002 1:44:43 PM User Date: 5/20/2002 BANK TRANSACTION HISTORY REPORT Bank Reconciliation

To: From: Ranges: Number First Last Audit Trail Code First
Checkbook ID PETTY
Type First PETTY CASH PETTY CASH Last

Sorted By: Number

\* Voided transaction Type Checkbook ID Number Date Posting Date Cleared Amount Trx Amount

Paid To/Received From Audit Trail Code \$50.25 Associated Insurance Inc. PMCHK00000002

1 Transaction(s)

## **Distribution Detail History Report**

### **Report Writer name**

Distribution Detail History Report

### Report tables

CM Distribution
CM Journal
CM Transaction Type Setup
Account Master

### Ranges

Number Audit Trail Code Checkbook ID Posting Date Type Account Number Segment ID

### **Sorting option**

Account Number

The Distribution Detail History Report displays account distribution information for transactions that have been entered and posted in Bank Reconciliation. This report shows the transaction type, number, posting date, checkbook ID, audit trail code, and debit or credit amount posted to each account in the selected range.

### **Printing Instructions**

- 1. Choose Reports >> Financial >> Bank History to open the Financial History Reports window.
- 2. Select Bank Distribution History from the Reports list and choose New to open the Financial History Report Options window.
- 3. Enter an option name and create a report option to sort or restrict the report. Be sure to mark the Detailed option.
- 4. Choose Destination. Select a printing destination and choose OK. The Financial History Report Options window will be redisplayed.
- Choose Print.

You can print the Distribution Detail History Report from either the Financial History Reports window or the Financial History Report Options window. You also can save the report option and print later.

# **Distribution Detail History Report**

System: 8/10/99 11:40:41 AM The World Online, Inc. Page: User Date: 8/10/99

User ID: LESSONUSER2 DISTRIBUTION DETAIL HISTORY REPORT

Bank Reconciliation

From: Ranges: To: From: To: Type Number Last Last Posting Date First Audit Trail Code First Last Last Checkbook ID Uptown Trust Uptown Trust

Account Number From: - -To: - -

Sorted By: Account Number

\* Voided transaction

| Type     | Number      | Posting Date          | Checkbook ID | Audit Trail Code   | Debit       | Credit      |
|----------|-------------|-----------------------|--------------|--------------------|-------------|-------------|
| 000-1100 | 0-00        | Cash - Operating Acco | unt          |                    |             |             |
| DAJ      | DAJ00000003 | 1/30/99               | Uptown Trust | CMTRX0000001       |             | \$37,000.00 |
| DAJ      | DAJ00000012 | 1/30/99               | Uptown Trust | CMTRX0000001       |             | \$2,120.00  |
| DAJ      | DAJ00000016 | 1/30/99               | Uptown Trust | CMTRX0000001       |             | \$161.20    |
| DAJ      | DAJ00000018 | 1/30/99               | Uptown Trust | CMTRX0000001       |             | \$1,118.99  |
| IAJ      | IAJ00000017 | 1/30/99               | Uptown Trust | CMTRX0000001       | \$488.54    | \$0.00      |
|          |             |                       |              | Totals:            | \$488.54    | \$40,400.19 |
| 000-2410 | 0-00        | Freight Payable       |              |                    |             |             |
| DAJ      | DAJ00000018 | 1/30/99               | Uptown Trust | CMTRX0000001       | \$579.98    | \$0.00      |
|          |             |                       |              | Totals:            | \$579.98    | \$0.00      |
| 000-2420 | 0-00        | Brokerage Fees Payabl | е            |                    |             |             |
| DAJ      | DAJ00000018 | 1/30/99               | Uptown Trust | CMTRX0000001       | \$326.87    | \$0.00      |
|          |             |                       |              | Totals:            | \$326.87    | \$0.00      |
| 000-2430 | 0-00        | Miscellaneous Payable |              |                    |             |             |
| DAJ      | DAJ00000018 | 1/30/99               | Uptown Trust | CMTRX0000001       | \$212.14    | \$0.00      |
|          |             |                       |              | Totals:            | \$212.14    | \$0.00      |
| 000-6780 | 0-00        | Miscellaneous Expense |              |                    |             |             |
| DAJ      | DAJ00000016 | 1/30/99               | Uptown Trust | CMTRX0000001       | \$161.20    | \$0.00      |
|          |             |                       |              | Totals:            | \$161.20    | \$0.00      |
| 000-7040 | 0-00        | Miscellaneous Income  |              |                    |             |             |
| IAJ      | IAJ00000017 | 1/30/99               | Uptown Trust | CMTRX0000001       |             | \$488.54    |
|          |             |                       |              | Totals:            | \$0.00      | \$488.54    |
| 999-9999 | 9-99        | Transfer Suspense Acc | ount         |                    |             |             |
| DAJ      | DAJ00000003 | 1/30/99               | Uptown Trust | CMTRX0000001       | \$37,000.00 | \$0.00      |
| DAJ      | DAJ00000012 | 1/30/99               | Uptown Trust | CMTRX0000001       | \$2,120.00  | \$0.00      |
|          |             |                       |              | Totals:            | \$39,120.00 | \$0.00      |
|          |             |                       |              | <br>Report Totals: | \$40,888.73 | \$40,888.73 |

## **Voided Receipts Removal Report**

### **Report Writer name**

Voided Receipts Removal Report

### Report tables

CM Receipt
CM Journal
CM Distribution Duplicate
Account Master

### Ranges

Checkbook ID Voided Receipt Number The Voided Receipts Removal Report shows historical receipts that were removed if you chose to remove voided receipts from history. The checkbook ID, type, number, date, amount, account number, posting date, audit trail code, and whether the amount was debited or credited are displayed for each voided receipt.

Before printing the Voided Receipts Removal Report or removing history, make a backup of the company's Finance folder.

### **Printing Instructions**

To print the Voided Receipts Removal Report before removing history:

- Choose Utilities >> Financial >> Remove Bank History to open the Remove Bank History window.
- 2. Mark the Print Report Only option, select Voided Receipts as the history type and select a range of transactions.
- 3. Choose Process.
- 4. Select a printing destination and choose OK.

After reviewing the report, you can remove history. Mark the Remove History option and select a range, then choose Process. The Voided Receipts Removal Report prints when the removal is complete. This report should be kept with your permanent records.

Once you've removed history, you won't be able to print bank history reports or reprint posting journals for the transactions you've removed.

# **Voided Receipts Removal Report**

1:58:53 PM The World Online, Inc.

System: 8/10/99 User Date: 8/11/99 Page: 1 User ID: LESSONUSER1 VOIDED RECEIPTS REMOVAL REPORT Bank Reconciliation

Ranges: From: To: Checkbook ID Uptown Trust PETTY CASH Voided Receipt Number First Last

| Checkbook ID | Type          | Number       | Date             |          | Amount   |
|--------------|---------------|--------------|------------------|----------|----------|
| Account Nu   | mber          | Posting Date | Audit Trail Code | Debit    | Credit   |
| PETTY CASH   | Check Receipt | RCT00000020  | 8/11/99          |          | \$100.50 |
| 000-1130-0   | 0             | 8/11/99      | CMTRX0000004     | \$100.50 | \$0.00   |
| 000-7040-0   | 0             | 8/11/99      | CMTRX00000004    | \$0.00   | \$100.50 |
| 000-1130-0   | 0             | 8/11/99      | CMTRX00000005    | \$0.00   | \$100.50 |
| 000-7040-0   | 0             | 8/11/99      | CMTRX00000005    | \$100.50 | \$0.00   |
|              |               |              |                  |          |          |
|              |               |              |                  | \$201.00 | \$201.00 |

1 Receipts(s)

## **Voided Transactions Removal Report**

### **Report Writer name**

Voided Transactions Removal Report

### Report tables

CM Transaction
CM Journal
CM Transaction Type Setup
CM Distribution Duplicate
Account Master

### **Ranges**

Checkbook ID Reconcile Audit Trail Code Statement Ending Date The Voided Transactions Removal Report shows historical transactions that were removed if you chose to remove voided transactions from history. The checkbook ID, type, number, date, amount, account number, posting date, audit trail code, and whether the amount was debited or credited are displayed for each voided transaction.

Before printing the Voided Transaction Removal Report or removing history, make a backup of the company's Finance folder.

### **Printing Instructions**

To print the Voided Transactions Removal Report before removing history:

- Choose Utilities >> Financial >> Remove Bank History to open the Remove Bank History window.
- 2. Mark Voided Transactions as the history type, mark the Print Report Only option, and select a range of transactions.
- 3. Choose Process.
- 4. Select a printing destination and choose OK.

After reviewing the report, you can remove history. Mark the Remove History option and select a range, then choose Process. The Voided Transactions Removal Report prints when the removal is complete. This report should be kept with your permanent records.

Once you've removed history, you won't be able to print bank history reports or reprint posting journals for the transactions you've removed.

# **Voided Transactions Removal Report**

1:54:15 PM The World Online, Inc.

System: 8/10/99 User Date: 8/11/99 Page: 1 User ID: LESSONUSER1 VOIDED TRANSACTIONS REMOVAL REPORT

Bank Reconciliation

Ranges: Checkbook ID From: To: Uptown Trust PETTY CASH Voided Transaction Number First Last

| Checkbook ID Type    | Number       | Date                              |          | Amount      |
|----------------------|--------------|-----------------------------------|----------|-------------|
| Account Number       | Posting Date | Audit Trail Code                  | Debit    | Credit      |
| Uptown Trust Deposit | 20005        | 1/31/99                           |          | \$17,567.11 |
| PETTY CASH Check     | 0000000000   | CMDEP00000002<br>00000001 8/10/99 |          | \$75.00     |
| 000-1130-00          | 8/10/99      | CMTRX00000002                     | \$0.00   | \$75.00     |
| 000-7040-00          | 8/10/99      | CMTRX00000002                     | \$75.00  | \$0.00      |
| 000-1130-00          | 8/10/99      | CMTRX0000003                      | \$75.00  | \$0.00      |
| 000-7040-00          | 8/10/99      | CMTRX00000003                     | \$0.00   | \$75.00     |
|                      |              |                                   |          |             |
|                      |              |                                   | \$150.00 | \$150.00    |

2 Transaction(s)

## **Bank Deposit Worksheet**

### **Report Writer name**

Bank Deposit Worksheet

### Report tables

CM Deposit Work
CM Checkbook Master
Account Master
Company Location Master
Bank Master
CM Receipt

The Bank Deposit Worksheet lists the receipts assigned to a deposit. The report includes the receipt type, date, number, whom the receipt was received from, amount, and totals information as entered or displayed in the Deposit Totals window.

To print this report, choose File >> Print while working in the Bank Deposit Entry window.

# **Bank Deposit Worksheet**

System: 6/22/00 User Date: 6/22/00

7:32:40 PM

The World Online, Inc. BANK DEPOSIT WORKSHEET Bank Reconciliation

Page:

User ID: LESSONUSER1

Checkbook ID: Uptown Trust
Description: Computer-Uptown Trust Deposit Number: 20009 Deposit Description:

Deposit Date: 6/22/00
Deposit Type: Deposit With Receipts Bank Account Number: 07200360604

Receipt Type Received From Checkbook Amount Cash 2/15/99 PYMNT00000000023
Totals: Aaron Fitz Electrical \$117.65 ----- Number of ---------- Amount -----Checks Credit Cards Currency Total Checks Credit Cards Currency Coin Total 0 0 1 1 1 \$0.00 \$0.00 \$117.00 \$0.65 \$117.65

## **Outstanding Transactions Report**

### **Report Writer name**

Outstanding Transactions Report

### Report tables

CM Unreconciled TEMP CM Transaction Type Setup CM Reconcile Header The Outstanding Transactions Report displays the transactions not marked as cleared in the Select Bank Transactions window. The transaction type, number, date, paid-to or received-from information, and transaction amounts are displayed for each outstanding transaction.

To print the Outstanding Transactions Report before reconciling, choose File >> Print in the Select Bank Transactions window. In the Print Reconciliation Reports window, mark Outstanding Transactions Report and choose OK.

# **Outstanding Transactions Report**

System: 8/10/99 12:08:56 PM The World Online, Inc.

Page: 1 User ID: LESSONUSER1 User Date: 8/10/99 OUTSTANDING TRANSACTIONS REPORT Bank Reconciliation

Checkbook ID: PAYROLL

Description: Payroll-Lakes Bank Sorted By: Type

| Number                    | Date                                             | Paid To/Rcvd From                      | Trx Amount                             |
|---------------------------|--------------------------------------------------|----------------------------------------|----------------------------------------|
| 0000000000000000000000001 | 2/2/99                                           |                                        | \$54,068.13                            |
| 10045                     | 1/31/99                                          | Payroll Check                          | (\$660.80)                             |
| 10046                     | 1/31/99                                          | Payroll Check                          | (\$818.53)                             |
| 10050                     | 1/31/99                                          | Payroll Check                          | (\$755.30)                             |
| 10053                     | 1/31/99                                          | Payroll Check                          | (\$530.91)                             |
|                           | 000000000000000000001<br>10045<br>10046<br>10050 | 00000000000000000000000000000000000000 | 00000000000000000000000000000000000000 |

5 Transaction(s)

Totals:

Number of Payments \$2,765.54 Amount of Payments Amount of Payments \$2,765.54
Number of Deposits 1
Amount of Deposits \$54,068.13